## **Listas de email**

Desde a migração, as listas do tipo .forward-grupo foram congeladas. Isso significa que qualquer alteração no arquivo .forward-grupo não surtirá efeito. Para manter a lista com a respectiva administração sugerimos a [criação de uma conta de grupo](https://wiki.ime.usp.br/gsuite:solicitar_uma_conta_institucional) a partir da infraestrutura da Google.

## **Como solicitar uma lista?**

Basta seguir o guia: [criação de uma conta de grupo](https://wiki.ime.usp.br/gsuite:solicitar_uma_conta_institucional).

## **Como administrar a lista?**

Uma vez aprovada a solicitação, será possível acessar a conta de grupo para inscrever endereços de email a partir do endereço: <https://groups.google.com>. Lá basta clicar em **Meus grupos** e, em seguida, em **Gerenciar o grupo** abaixo do grupo desejado tal qual o exemplo abaixo.

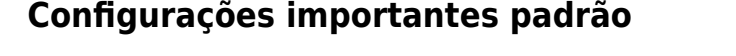

Existe um conjunto de configurações que são aplicadas na criação da lista. O que acreditamos ser mais relevante está abaixo. Todas estão disponíveis no menu à esquerda, depois de clicar em **Gerenciar o grupo**.

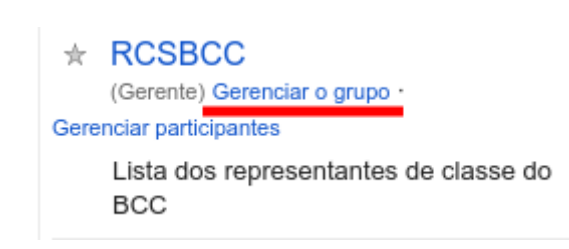

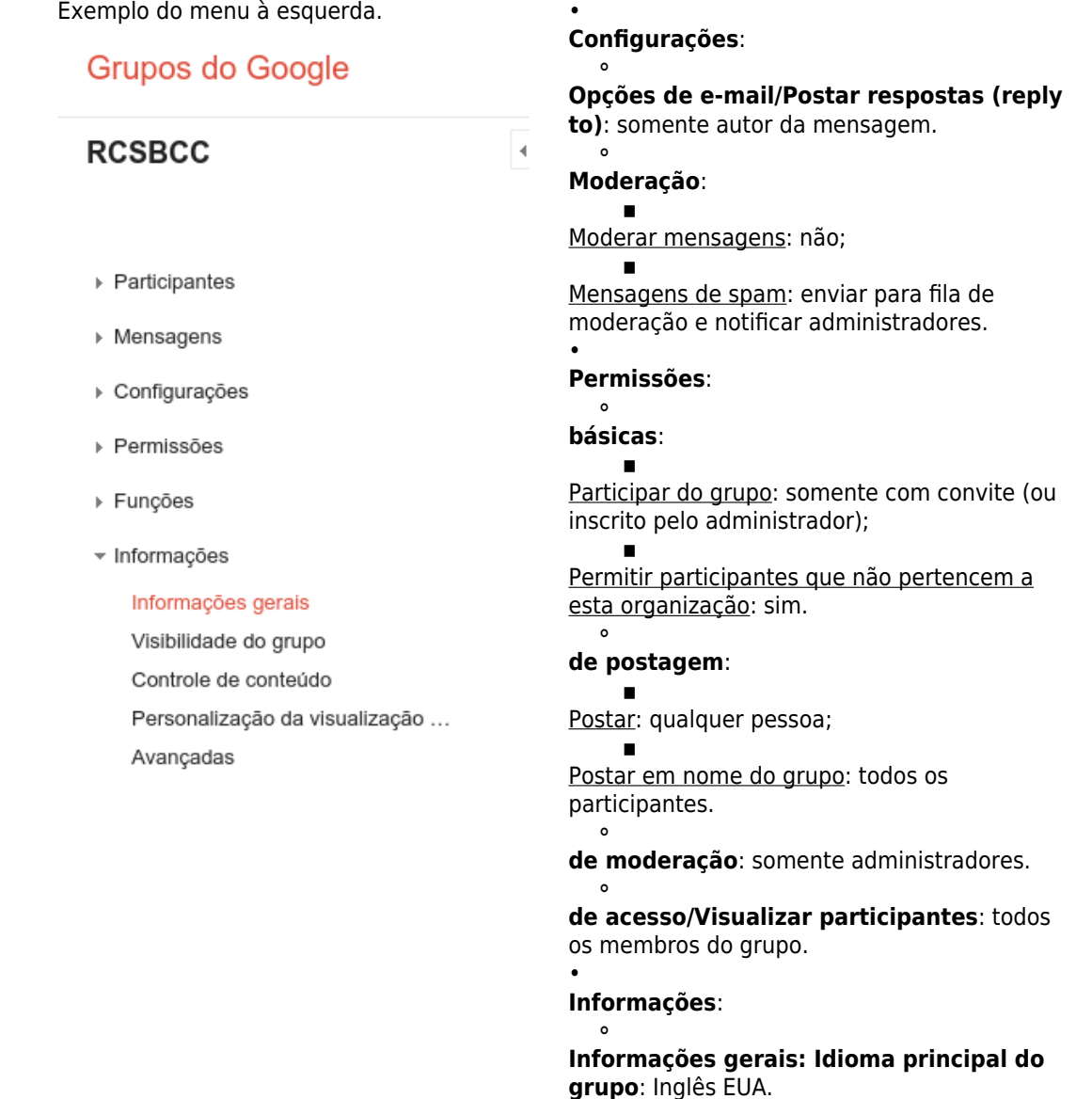

## **Administrando participantes**

Acessar o endereço:<https://groups.google.com>. Lá basta clicar em **Meus grupos** e, em seguida, em **Gerenciar o grupo** abaixo do grupo desejado.

 $\bullet$ 

**Controle de Conteúdo/Arquivamento**: sim.

No lado esquerdo da tela aparecerá o menu **Participantes**. Nele há a opção **Adicionar participantes diretamente**.

From: <https://wiki.ime.usp.br/> - **Wiki da Rede IME**

Permanent link: **[https://wiki.ime.usp.br/gsuite:listas\\_de\\_email?rev=1569352163](https://wiki.ime.usp.br/gsuite:listas_de_email?rev=1569352163)**

Last update: **2019-09-24 16:09**

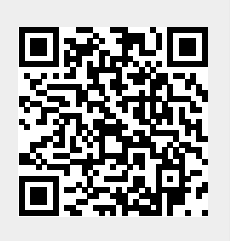